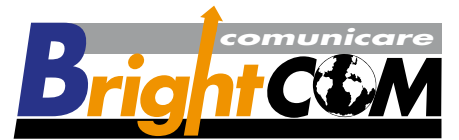

Via Faentina 54/56 Rosso - 50133 Firenze Fax 055-5048216 - www.brightcom.it e-mail t.ragazzini@brightcom.it

## **Per amministrare blocchi di caselle**

(se siete abilitati a tale servizio)

## **http://www.brightcom.it - in basso a destra pulsante "Gestione caselle e-mail"**

Digitate le password fornite

**clicca su** aggiungi utente

Appare una videata sotto riportata,

**Utente** 

**Alias:** la prima parte dell'indizzo che desiderate fare

(tutto quello che c'è prima dell@)

**Nome utente:** inserire il Vs. indirizzo di posta completo

(per esempio m.rossi@brightcom.it)

Password: (la password scelta)

**Conferma:** (la password scelta)

**Nome completo:** il nome del proprietario della casella

**Cliccare su** Aggiungi

Accaunt

**Cliccare su** Aggiungi

**Opzioni** 

**Attivare** la prima voce e quantificare lo spazio della casella

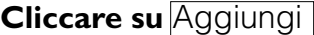

*In fodo alla schermata alla voce*

Speciali

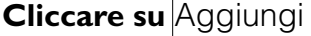

## **Uscire dal programma**

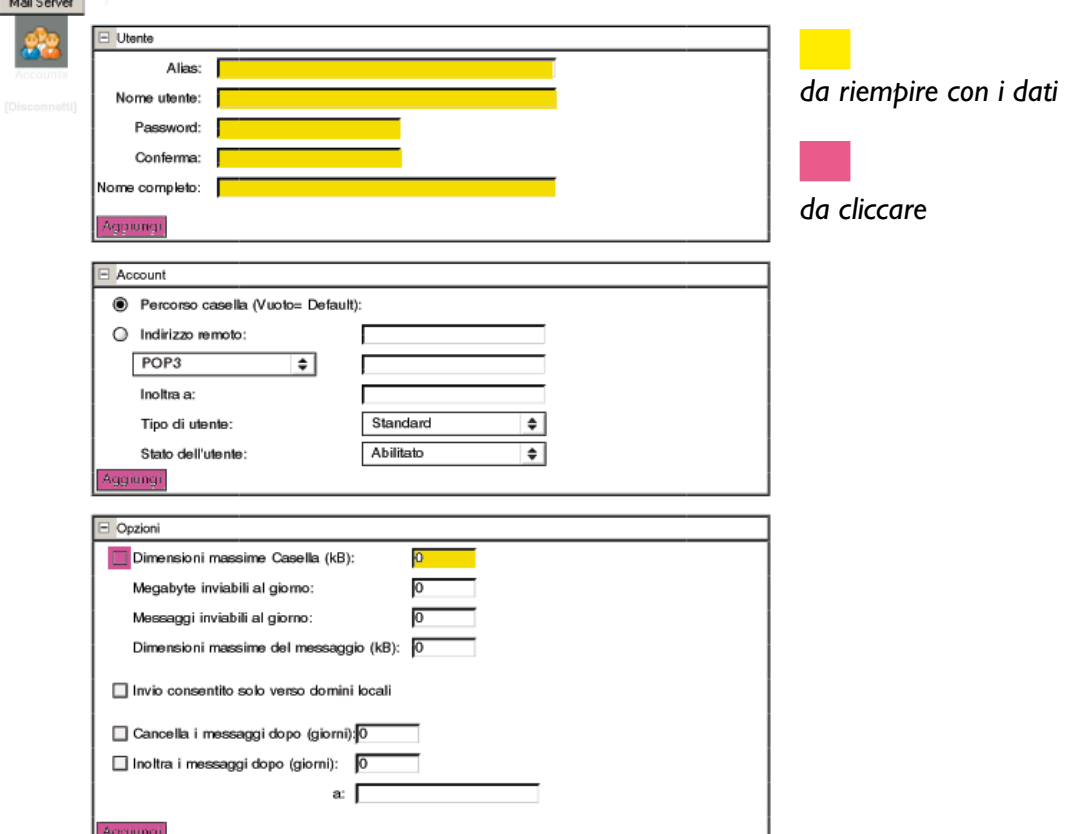